#### Samson XPD2 Lavalier User Guide

Samson XPD2 Lavalier User Guide \*At the bottom of the page in - English, Français, Español, Deutsch, Italiano and Polish:

https://samsontech.com/products/wireless-systems/xpd-series/xpd2lav/

Mac Setup/User Video: <a href="https://www.youtube.com/watch?v=VjaY1iY2w7k">https://www.youtube.com/watch?v=VjaY1iY2w7k</a> (iPad setup in Mandarin) <a href="https://www.youtube.com/watch?v=SNuCffOel30">https://www.youtube.com/watch?v=SNuCffOel30</a>

Windows Setup/User Video: <a href="https://www.youtube.com/watch?v=VjaY1iY2w7k">https://www.youtube.com/watch?v=VjaY1iY2w7k</a>

# Windows Setup (MAC OSX Setup below)

Step 1: Remove Samson USB receiver, mini-XLR connector, lavalier, and transmitter

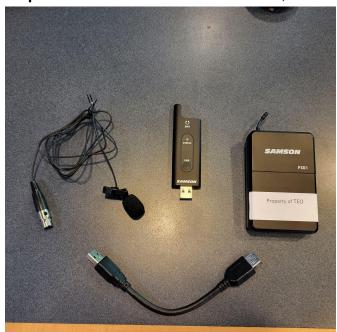

- Plug the USB receiver into a USB port on computer
  - Windows will automatically install the USB driver for that port.

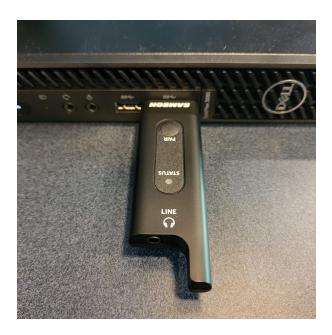

## Step 2: Set XPD2 as default input/recording device

• Open the **Control Panel** (you can type it into the left hand lower search bar or find through windows start button at bottom left of screen)

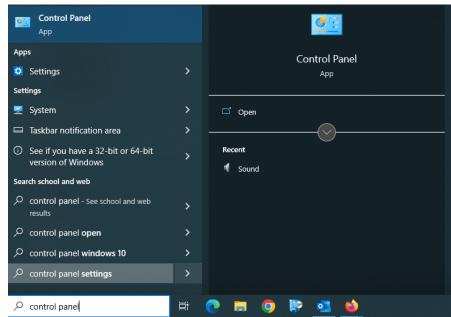

■ Under the recording tab, select "Samson RXD Wireless Receiver" and press Set Default button

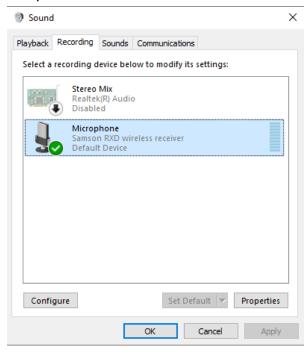

Step 3: Power & Pair

- Power on transmitter and receiver by holding the Power/Pair switch
  - LED will turn amber

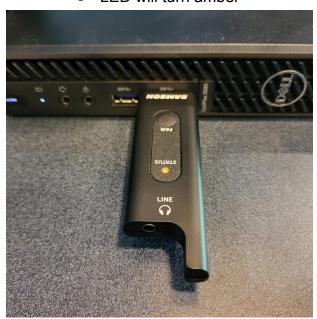

- First time pairing
  - o Both receiver and transmitter should be powered on prior to this step

- Hold **Pair** button on RXD2 receiver for >5 seconds until it begins flashing
- Hold **Power** button on transmitter until both LED lights are solid amber

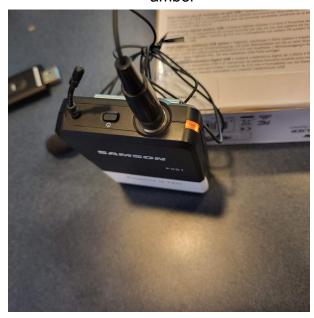

Step 4: Connect provided lapel mic, Test, and Adjust Gain

• Connect lapel mic to transmitter

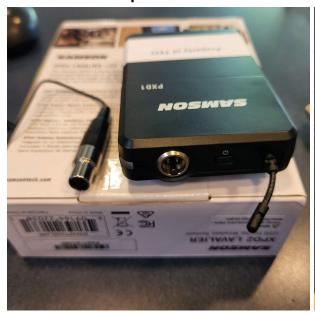

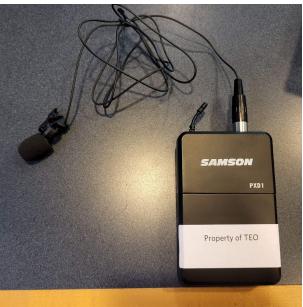

o Speak or sing into mic at a normal level and raise input as needed

- Adjust Gain knob inside transmitter with provided screwdriver if you hear:
  - Distortion turn gain control counterclockwise until it disappears
  - Noisy signal turn gain control clockwise until it reaches an acceptable level

# **MAC OSX Setup**

Step 1: Remove Samson USB receiver, mini-XLR connector, lavalier, and transmitter

- Plug the USB receiver into a USB port on computer (might need adaptor if no USB port)
  - Windows will automatically install the USB driver for that port.

### Step 2: Set XPD2 as default input/recording device

- Open the **System Preferences** from the **dock** or **main Apple menu** 
  - Then open Sound Preferences → choose Input tab → select "Samson RXD Wireless Receiver"

#### Step 3: Power & Pair

- Power on transmitter and receiver by holding the Power switch
  - LED will turn amber
- First time pairing
  - Both receiver and transmitter should be powered on prior to this step
    - Hold Power button on RXD2 receiver for >5 seconds until it begins flashing
    - Hold Power button on transmitter until both LED lights are solid amber

## Step 4: Connect provided lapel mic, Test, and Adjust Gain

- Connect **lapel mic** to transmitter
  - Speak or sing into mic at a normal level and raise input as needed
    - Adjust Gain knob inside transmitter with provided screwdriver if you hear:
      - **Distortion** turn gain control counterclockwise until it disappears

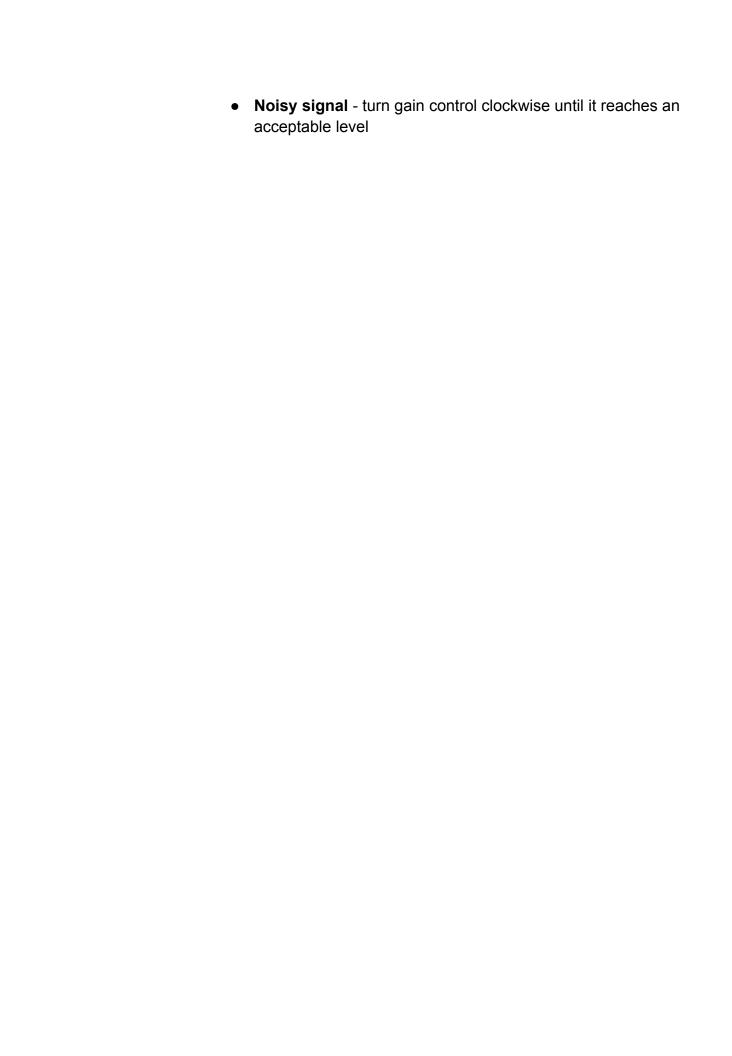